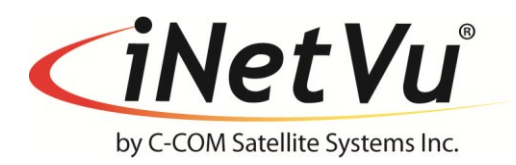

Release Date: February 23, 2015

### *Version 7.7.3.0*  **Products Affected:**

iNetVu™ 7710 Main Controller and 7720 Remote Drive Module (installed on Mount)

**This new Firmware version includes reading search parameters directly from the modem(s) if applicable as well as added features for Finding Satellite faster and much easier. To simplify things, an auto populating fields routine will allow little or no interaction from the operator during the configuration steps.**

**Firmware is now applied to two (2) separate appliances, the main Controller better known as the 7710 and the Remote Drive Module 7720. These (2) appliances complement one another and must be paired for a fully functional ACU. Each appliance must be loaded with its own appropriate firmware.**

**The New Firmware & Software along with the state of the art ACU and Platforms, allow for simultaneous movement on multiple axis thus finding satellite faster and with better accuracy.**

### **Firmware Updates:**

#### Initial Release

- Controller Restore button has been added on the ACU LCD and in the web application. This button restores the Beam, modem and platform to its default configuration settings.
- Satellite search parameters are recorded in the log file every time the FIND SAT operation is triggered with a new entry line.
- The Web Interface configuration will pop-up a message for each incorrect parameter setting.
- GPS-COMPASS device is now supported. See details in Controller User Manual.
- Elevation Encoder readings are now recorded in the log file to accompany EL Tilt sensor recordings. Encoder recordings are identified by brackets.

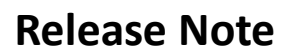

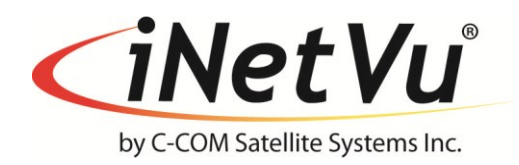

- Modem Communication checking steps added for both search and communication validation.
	- $\cdot \cdot$  If satellite search is based on the modem and no reply detected from the modem, the search routine will stop. The modem will check for reply every 5 to 15 seconds depending on the modem type.
	- $\cdot \cdot$  If no reply from modem received and modem parameters are used for the search target, the FAULT RED LED will flash indicating an error, otherwise FAULT YELLOW WARNING LED will flash for no communication if modem not used for the search.
- The 75 cm & 98 cm Fly-Away will trigger an error (0x8917) when it reaches its mechanical limits. A message will be generated to request rotation of the antenna by the user.
- The Search routine will start a new search when the end limit sensor is activated and the compass is not overridden. The antenna will move back in the opposite direction to cover the other side of the search window (Split Window).
- **EXECT** Support for Beacon search on Reference Satellite.
- **Multiple Satellite Search allow search routine to continue searching for satellite** signal on the next satellite in the list, currently user can configure or set 3 satellites to search on in order to lock on satellite.
- **If NA service is selected, choose Typical for normal operation or select one of the** custom Configurations that have been created.

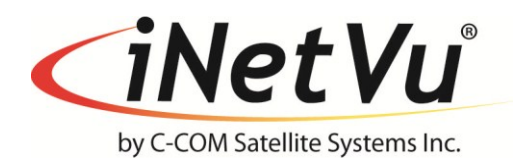

#### Supported Platforms

- A0756A 75 cm Fly-Away Ka Band
- A0986A 98 cm Fly-Away 2 axis Ka Band
- A0986B 98 cm Fly-Away 3 Axis HNS Ka-Band Transceiver
- A0986C 98 cm Fly-Away Ku Band, X-POL
- $\blacksquare$  A1201A (Version 10x) 120 cm Drive-Away Ku Band
- $\blacksquare$  A1205A 120 cm Drive-Away Ka Band
- A1801A 180 cm Drive-Away Ku Band
- $\blacksquare$  A1810A 180 cm Fly-Away Ku Band
- A1810B 180 cm Fly-Away C-Linear Band
- A1810C 180 cm Fly-Away C-Circular Band

Supported Modems & Services Features

- NA no modem, stand alone
- **HIMS\_KU & HNS-KA HUGHES (Ku & Ka services respectively)**
- **IDIRECT, X5 and X7**
- VA\_SB2 VIASAT SURFBEAM2
- **TOOWAY SURFBEAM2**

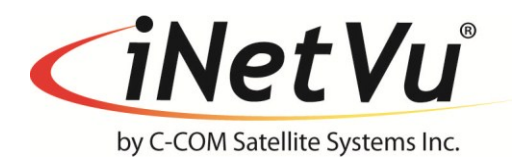

### **Application Updates:**

**The application for the 7710 controller has maintained much of the original functions that the end users have become comfortable with, but yet changes were made to the layout design of the Maintenance and Configuration interfaces with new features added. The configurable features and options have been grouped in a way that should complement the other parameters within the same grouping window making the setup and configuration options easier to locate.**

#### Software Updates (Application):

- New layout look on Maintenance and Configuration interfaces.
- Compass and Search related parameters are relocated under Beam Configuration thus allowing each individual beam to have different compass and Search Parameters; thus changes that are applied to Reference Satellite and Inclined Satellite mode will allow these features to be used with each individually configured Beam.
- Multi Languages are supported which include English, Chinese, Spanish, Russian and Swedish.
- Multiple target satellites search option feature added.
- Added service sub id for multiple beacon satellite search under NA service.
- GPS Compass compatibility displayed in the Controls Interface, in the Compass Heading field.
- All platform related parameters can be reset to the manufacture's default values, as well the Beam and Service configuration can be reset to defaults with the Restore Defaults button.
- The Satellite Parameter table is updated by modifying the text file, the text file is then converted to a S.19 format via the "SatParam File Gen" button before it can be uploaded to the controller using the "Load Satparameter" button by putting controller in the Firmware uploading mode.
- The following parameter's information, Carrier, Transponder, Compass RF and Beacon are written in the log file every time a Find Satellite command is sent.
- A new Message has been added indicating the log file location of the downloaded file.
- Data recording added in the log file, EL Offset, Search Compass Offset, PL Offset and real time angle from Elevation & Polarization encoder.
- A new Message has been added informing the operator to rotate antenna 180 degrees when search range falls beyond mechanical stop or limit.
- Active searching satellite and beacon status is now displayed on the control interface.

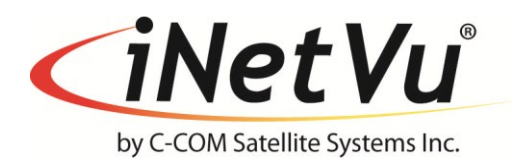

#### **Setup Wizard Features:**

- A Setup Wizard has been added with initial system setup.
- New dialog window gives the user the option to run iNetVu setup wizard or go directly to iNetVu software. The user can enable or disable the dialog window upon launching the iNetVuMobile7710 executable.
- The dialog window option will allow 7710 Controller and 7720 Remote Drive Module firmware version match check function added to Setup Wizard. Firmware will be upgraded if mismatch detected and Setup Wizard will resume setup after firmware updating is completed.
- The SatParam file is automatically read and DVB Transponder parameters are automatically filled based on the satellite longitude.

**Supported Platforms** Same as listed under the Firmware notes.

**Supported Modems & Services Features** Same as listed under the Firmware notes.

### **Event Codes Added:**

See iNetVu-KB-20140822-1 article for 7710 error and message codes. The article can also be found in the Appendix of the Controller User Manual.